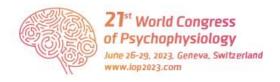

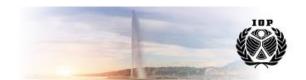

## Internet access

A. If your home institution is part of the international Eduroam project, we recommend you connect to the wifi via **Eduroam**. This is a secured network.

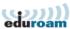

- B. If your home institution is not part of the international Eduroam project, you can connect to the **guest wifi** of the University of Geneva. This is an unsecured network. Please follow the following steps:
  - 1. Connect your mobile device to the SSID 'guest-unige'.
  - 2. Make sure your browser accepts pop-up windows and javascript to run.
  - 3. In your browser make a HTTP / HTTPS request to any URL (e.g., www.unige.ch).
  - 4. Your request will be intercepted, and you will be directed to an e-portal where you can register and authenticate.
  - 5. On the following page, click on the "connect" button:

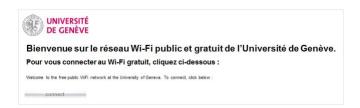

6. When you first log in, you will need to register on the system. To do so, please enter your (international) mobile phone number and click the "Register" button.

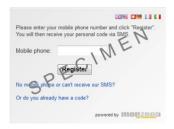

7. You will receive a code via SMS, which you need to enter on the next screen and click the "Login" button.

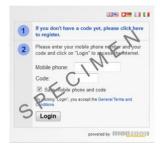

- 8. If your code is accepted, you will be automatically redirected to the e-University website.
- 9. Your access code is valid for 6 months, during which you will not need to request a new code.